## **Messages**

speedy contains an integrated messaging system.

Users can send messages to each other within the system.

The messaging system is also used by the job server to tell a user that a job has been completed.

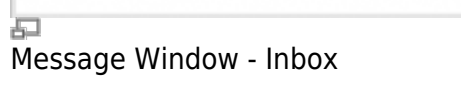

A New Message must always contain a subject.

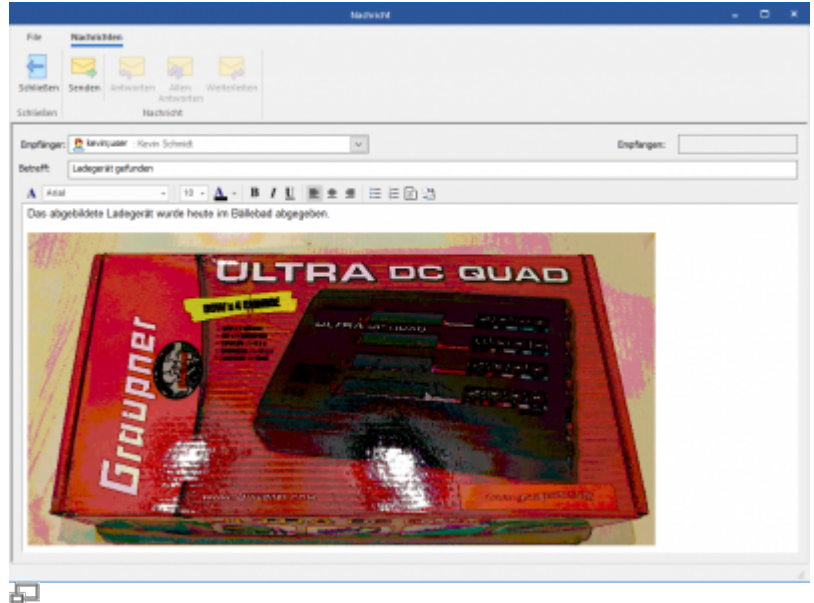

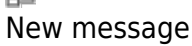

The message content can be plain text or formatted text.

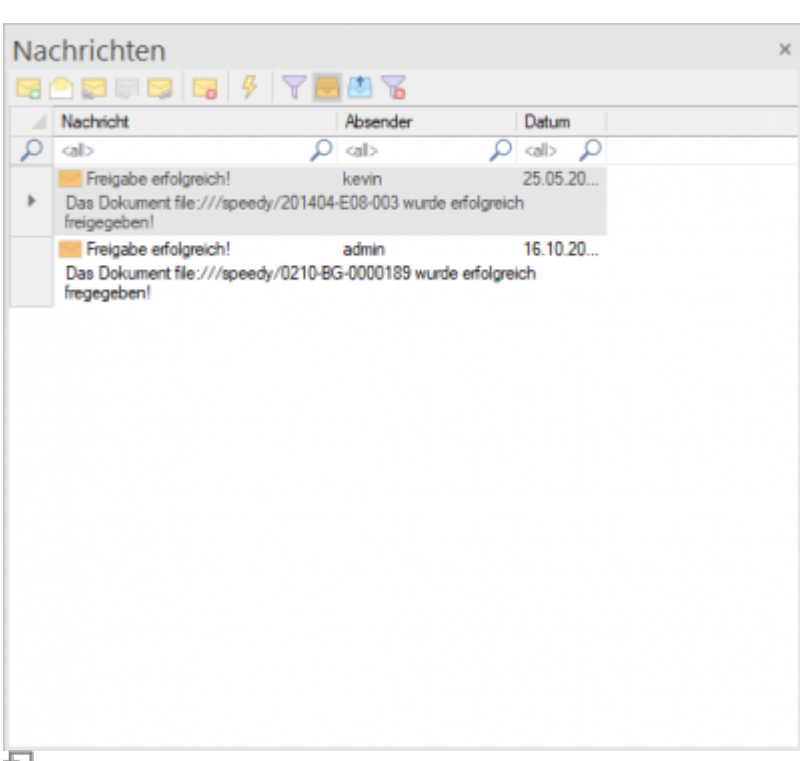

Using the clipboards (Ctrl+V), an image, for example, can also be added to the text. Furthermore, an Excel table or part of an Excel table can be added to the text via the clipboard.

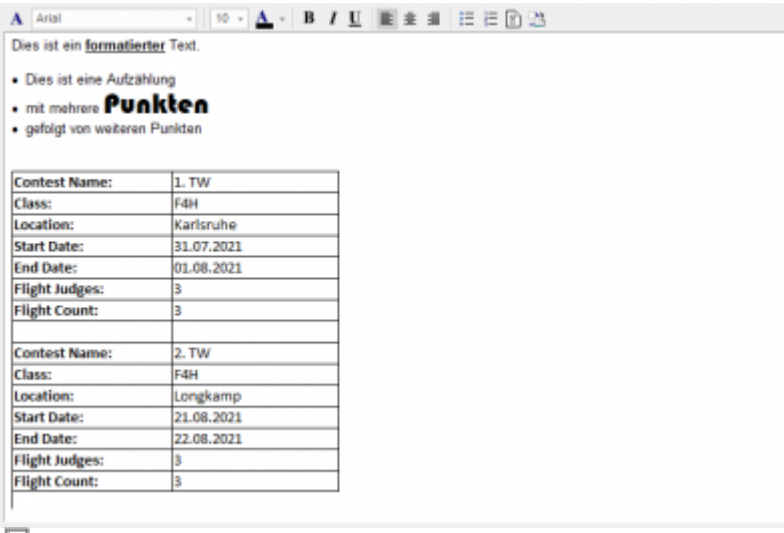

로

Use the message filters to control the content of the message list:

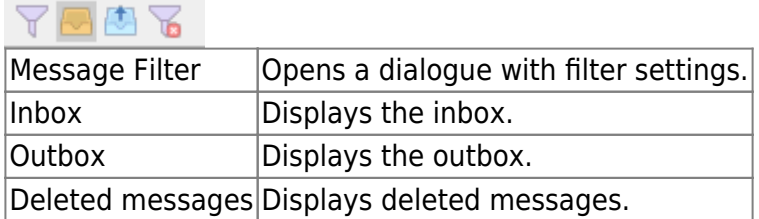

## **Automatic notifications for status changes**

speedyPDM offers the possibility to send messages to users or groups automatically when the status changes. To activate this, the corresponding settings must be made.

It is possible to use speedy properties for the messages as well. For example, the receiver can also use the placeholder **<dm\_modifiedby>** to send the message to the last modifier. It is also possible to refer to the document number in the message text for example with **<dm\_docno>** to refer to the document number.

## **Settings**

The placeholder xxx stands for the type of status change in the following context.

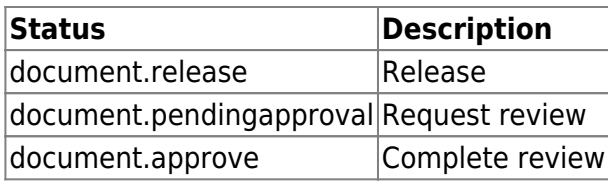

Properties of a message

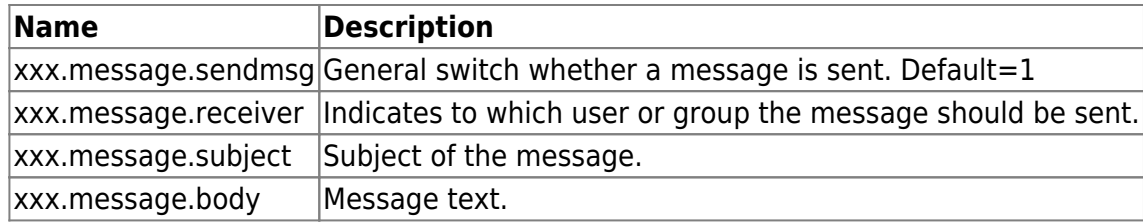

## **Job server**

In the case of the job server, it can be set whether the job server sends a message to the respective job creator when the job is finished or when an error has occurred.

With the property **xxx.jobserver.sendmsg** where the xxx is replaced by the job type, it can be set whether a message is sent or not.

With the property **xxx.jobserver.receiver** property can be used to set to whom the message is sent (if the property is not present/empty, the message is sent to the creator of the job).

From: <https://wiki.speedy-pdm.de/>- **speedyPDM - Wiki**

Permanent link: **[https://wiki.speedy-pdm.de/doku.php?id=en:speedy:10\\_explorer:message](https://wiki.speedy-pdm.de/doku.php?id=en:speedy:10_explorer:message)**

Last update: **2023/01/25 07:05**

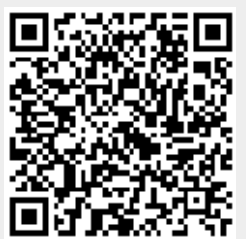